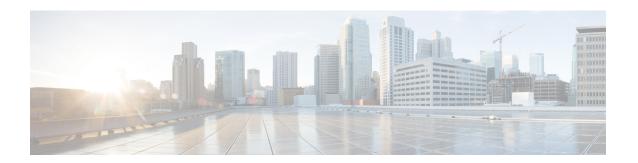

# **Core File Exporter**

- Core File Exporter, on page 1
- Configuring the Core File Exporter, on page 1
- Disabling the Core File Exporter, on page 2

### **Core File Exporter**

Critical failures in the Cisco UCS components, such as a fabric interconnect or an I/O module, can cause the system to create a core dump file. Cisco UCS Manager uses the Core File Exporter to immediately export the core dump files to a specified location on the network through TFTP. This functionality allows you to export the tar file with the contents of the core dump file. The Core File Exporter provides system monitoring and automatic export of core dump files that need to be included in TAC cases.

## **Configuring the Core File Exporter**

#### **Procedure**

|        | Command or Action                                                 | Purpose                                                                                                    |
|--------|-------------------------------------------------------------------|----------------------------------------------------------------------------------------------------|
| Step 1 | UCS-A# scope monitoring                                           | Enters monitoring mode.                                                                                                    |
| Step 2 | UCS-A /monitoring # scope sysdebug                                | Enters monitoring system debug mode.                                                                                                    |
| Step 3 | UCS-A /monitoring/sysdebug # enable core-export-target            | Enables the core file exporter. When the core file exporter is enabled and an error causes the server to perform a core dump, the system exports the core file via TFTP to the specified remote server. |
| Step 4 | UCS-A /monitoring/sysdebug # set core-export-target path path     | Specifies the path to use when exporting the core file to the remote server.                                                                                                    |
| Step 5 | UCS-A /monitoring/sysdebug # set core-export-target port port-num | Specifies the port number to use when exporting the core file via TFTP. The range of valid values is 1 to 65,535.                                                                                       |

|        | Command or Action                                                                        | Purpose                                                                   |
|--------|------------------------------------------------------------------------------------------|---------------------------------------------------------------------------|
| Step 6 | UCS-A /monitoring/sysdebug # set<br>core-export-target server-description<br>description | Provides a description for the remote server used to store the core file. |
| Step 7 | UCS-A /monitoring/sysdebug # set core-export-target server-name hostname                 | Specifies the hostname of the remote server to connect with via TFTP.     |
| Step 8 | UCS-A/monitoring/sysdebug# commit-buffer                                                 | Commits the transaction.                                                  |

#### **Example**

The following example enables the core file exporter, specifies the path and port to use when sending the core file, specifies the remote server hostname, provides a description for the remote server, and commits the transaction.

```
UCS-A# scope monitoring
UCS-A /monitoring # scope sysdebug
UCS-A /monitoring/sysdebug # enable core-export-target
UCS-A /monitoring/sysdebug* # set core-export-target path /root/CoreFiles/core
UCS-A /monitoring/sysdebug* # set core-export-target port 45000
UCS-A /monitoring/sysdebug* # set core-export-target server-description CoreFile102.168.10.10
UCS-A /monitoring/sysdebug* # set core-export-target server-name 192.168.10.10
UCS-A /monitoring/sysdebug* # commit-buffer
UCS-A /monitoring/sysdebug #
```

### **Disabling the Core File Exporter**

#### **Procedure**

|        | Command or Action                                       | Purpose                                                                                                    |
|--------|---------------------------------------------------------|----------------------------------------------------------------------------------------------------|
| Step 1 | UCS-A# scope monitoring                                 | Enters monitoring mode.                                                                                             |
| Step 2 | UCS-A /monitoring # scope sysdebug                      | Enters monitoring system debug mode.                                                                                |
| Step 3 | UCS-A /monitoring/sysdebug # disable core-export-target | Disables the core file exporter. When the core file exporter is disabled core files are not automatically exported. |
| Step 4 | UCS-A/monitoring/sysdebug# commit-buffer                | Commits the transaction.                                                                                            |

#### **Example**

The following example disables the core file exporter and commits the transaction.

```
UCS-A# scope monitoring
UCS-A /monitoring # scope sysdebug
UCS-A /monitoring/sysdebug # disable core-export-target
UCS-A /monitoring/sysdebug* # commit-buffer
UCS-A /monitoring/sysdebug #
```